# **Sports Bluetooth Headset**

## $LO-S1$

## Simple instructions

**Precautions** 

1、In the case without our prior written permission is prohibited reproduced in any form, transfer any contents of this manual.

2. Exist in the preparation of this manual process may be errors or omissions, the function in kind prevail.

3. Constantly updated to respond to market demand for the development of principles, we will remain without prior notice of any of the products described in this manual to make changes and improvements rights.

4. In any case, we are not the data stored on the machine is responsible for damage caused by the loss.

# **Precautions**

This section is for users properly use the player to ensure good player performance and set, please read the bottle carefully observed.

- Do not hit the host seriously.
- Do not touch benzene, diluent chemicals.
- Keep away from strong magnetic field, electric field.3
- Do not disassemble, repair, alteration.
- The car, driving cars and motorcycles in motion, do not use the player and headphones, so as to avoid danger
- Do not listen to a larger volume, so as to avoid adverse effects on hearing

Basic functions

- Support USB2.0 high speed transmission, fully compatible with USB1.1
- Local music player: supports multiple lossless formats and conventional MP3 format music player, built‐in 4G / 8G memory
- Bluetooth 4.2 support for signal transmission, acceptable, smart phone's Bluetooth connection
- Own memory 4G / 8G (see packaging product specific capacity determined)

Organization chart

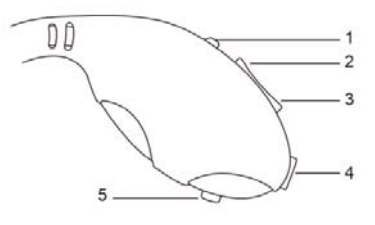

Key Functions

1.Charging and data transfer interface, the computer interface and the charging or 5V500mA 5V / 1A charger may be used

2 . Press button switch under a long button press volume increase

3 . Press button switch on a long button press volume reduced

4. This button native playback and playback switch button Bluetooth mode, click to switch between the two playback modes

5 . Long press 3 seconds on or off; short press the playback mode to play / pause function

Bluetooth connectivity

- 1. Press start button for 3 seconds, red light machine, then continues to press the start button not loosely into the red and blue lights flashing until the connection state of waiting
- 2. Bluetooth phone open, click on the menu automatically search
- 3. Look for your Bluetooth phone when the S1, click on the model, wait a Bluetooth connection
- 4. After a successful Bluetooth connection can be used normally, and if the product model is not searched or connection is not successful, it is important to continue starting from 1 procedure
- 5. Effectively connect your phone to a Bluetooth MP3 movement distance of about 10 meters
- 6. Click on the phone side cancel pairing, Bluetooth phone and MP3 movement that is disconnected

### Pc connection

1. In the switch machine state, the machine is connected with the USB cable provides the player with a PC, such as the lower right corner of the computer screen appears green arrow indicates the player has successfully connected to the computer. Asshown:

2. Single green arrow, the system displays the "Safely Remove", click on the security exit; or double‐click the green arrow to bring up the "Safely Remove Hardware" box, the single "stop", then click "OK" safe exit

3. After connecting to a PC or exits the connection button to enter the interface.

Frequently asked questions treatment

1.Players can not boot:

Please check whether the battery power is depleted, the charger can be connected to the computer or try re‐boot

2.No sound is heard in the headset:

Please check volume is set to 0

Please check whether the headphone jack is inserted correctly。

3.Serious noise:

Check whether the headphone plug clean, dirt can lead to noise, please check the music file is damaged, you can try to play other music file to determine. If the file has been damaged, it may lead to serious noise or sound jump。

4.You can not download files:

Please make sure you are connected between the computer and the player Make sure that the storage capacity of internal memory is full Verify that the USB cable is damaged or a USB cable is plugged into the position

#### FCC Statement

This device complies with Part 15 of the FCC rules. Operation is subject to the following two conditions: 1) this device may not cause harmful interference, and 2) this device must accept any interference received, including interference that may cause undesired operation.

Note: This equipment has been tested and found to comply with the limits for a Class B digital device, pursuant to part 15 of the FCC Rules. These limits are designed to provide reasonable protection against harmful interference in a residential installation. This equipment generates uses and can radiate radio frequency energy and, if not installed and used in accordance with the instructions, may cause harmful interference to radio communications. However, there is no guarantee that interference will not occur in particular installation. If this equipment does cause harmful interference to radio or television reception, which can be determined by turning the equipment off and on, the user is encouraged to try to correct the interference by one or more of the following measures:

‐‐Reorient or relocate the receiving antenna.

‐‐Increase the separation between the equipment and receiver.

‐‐Connect the equipment into an outlet on a circuit different from that to which the receiver is connected.

‐‐Consult the dealer or an experienced radio/TV technician for help. Changes or modifications not expressly approved by the party responsible for compliance could void the user's authority to operate the equipment.

#### FCC Radiation Exposure Statement

This device complies with FCC RF radiation exposure limits set forth for an uncontrolled environment. This transmitter must not be co‐located or operating in conjunction with any other antenna or transmitter.